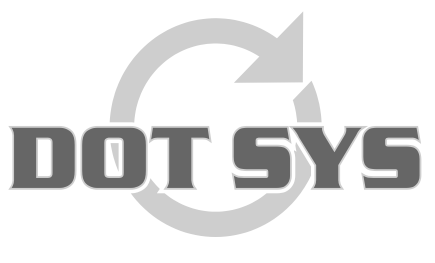

Hoogstraat 25 C B-2870 Puurs Tel.: +32 3 844.35.23 E-mail: [support@dotsys.eu](mailto:support@dotsys.eu) Website: [www.dotsys.eu](http://www.dotsys.eu/)

Wanneer het om Tijd gaat

## **TIMEMANAGER**

## *Aanpassen datum en tijd OA200*

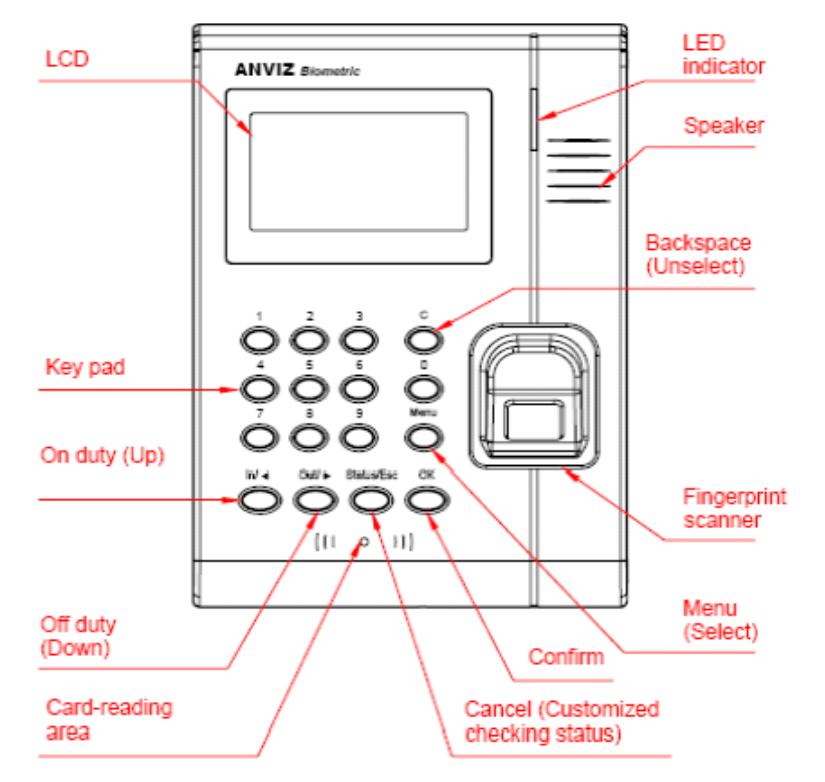

Druk op de knop "**Menu**" om toegang te krijgen tot de beheer interface.

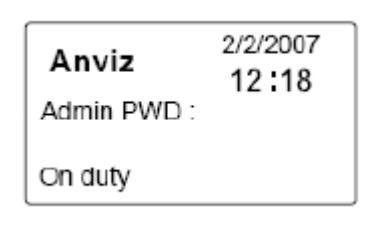

Voer het administrator wachtwoord in en druk op de knop "OK"

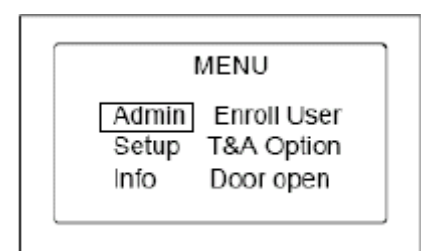

**Let op:** D.m.v. de toetsen "**In**" en "**Out**" gaat u door het menu. **In** = opwaarts, **Out** = naar onder.

## **Setup** Selecteer het item "**Setup**" en druk op de knop "**OK**".

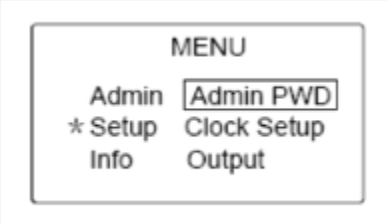

Selecteer d.m.v. de toetsen "**In**" en "**Out**" het item "**Clock Setup**" en druk op de knop "**OK**".

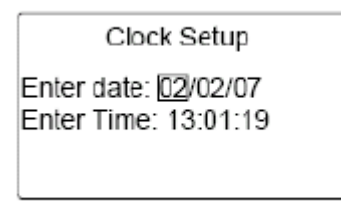

Voer de datum en tijd in en druk op de knop "**OK**" om te bevestigen en de beheer interface te verlaten.

## **Opmerking:**

Indien de TimeManager waaraan deze klok is toegewezen op onze ASP/SaaS server staat, zal de tijd van de klok automatisch worden gesynchroniseerd met de Atoomklok.